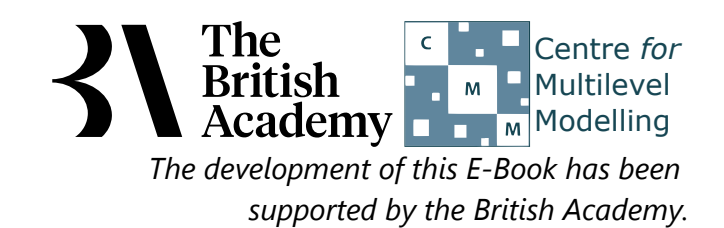

# **Analysis of Variance practical questions**

In this practical we will investigate how we model the influence of a categorical predictor on a continuous response.

In this example you will test whether the mean science test score (SCISCORE) differs between groups of students defined by their immigration status. The categorical variable IMMIG takes three values, indicating whether the student is Native, Second Generation migrant or First Generation migrant.

# **ANOVA in SPSS (Quiz)**

Firstly use SPSS to create a boxplot of **Science test score[SCISCORE]** for each category of **Immigation status[IMMIG]** and answer the following:

- Question: Which category has the highest median?
- Question: Which category has the lowest median?
- Question: What is the median for category Native?

Next use SPSS to create an error bar plot of **Science test score[SCISCORE]** for each category of **Immigation status[IMMIG]** and answer the following:

- Question: Which category has the highest mean and what is it?
- Question: What category has the lowest mean and what is it?
- Question: Which categories confidence intervals do not overlap?
- Question: Do we expect significant effects?

Next use the Explore window in SPSS to look at summary statistics of **Science test score[SCISCORE]** for each category of **Immigation status[IMMIG]** and answer the following:

- Question: What is the median of category Native?
- Question: What is the IQR of category Native?
- Question: What is the mean of category Second-Generation?
- Question: What is the confidence interval for category Second-Generation?

Finally use the Univariate option under General Linear Model in SPSS to fit an ANOVA and answer the following:

- Question: Looking at the Levene's test does this mean we can assume equal variances between categories?
- Question: Looking at the Between Subjects Effects table do we observe significant effects of **IMMIG** on **SCISCORE**?
- Question: Looking at the Tukey's HSD pairwise comparisons which pairings does it suggest are significantly different?
- Question: Looking at the LSD pairwise comparisons which pairings does it suggest are significantly different?
- Question: Looking at the Bonferroni pairwise comparisons which pairings does it suggest are significantly different?
- Question: Looking at the Marginal Means plot which category has the largest and which the smallest means?
- Question: Looking at the table for homogeneous subsets how many subsets are identified and which categories are in each?

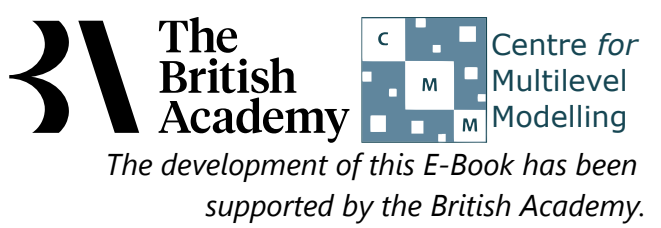

# **Solutions to Analysis of Variance practical questions**

The SPSS instructions are as follows:

- Category Native has the highest median
- Category First-Generation has the lowest median
- The median for category Native is 537.7300
- Select **Boxplot** from the **Legacy Dialogs** submenu of the **Graphs** menu.
- Select **Simple** and **Summaries for groups of cases** and click on the **Define** button.
- Transfer the **Science test score[SCISCORE]** variable to the **Variable** box.
- Transfer the **Immigation status[IMMIG]** variable to the **Category Axis** box.
- Click on the **OK** button.
- Question: Which category has the highest median?
- Question: Which category has the lowest median?
- Question: What is the median for category Native?

Solutions: The output from SPSS is as follows:

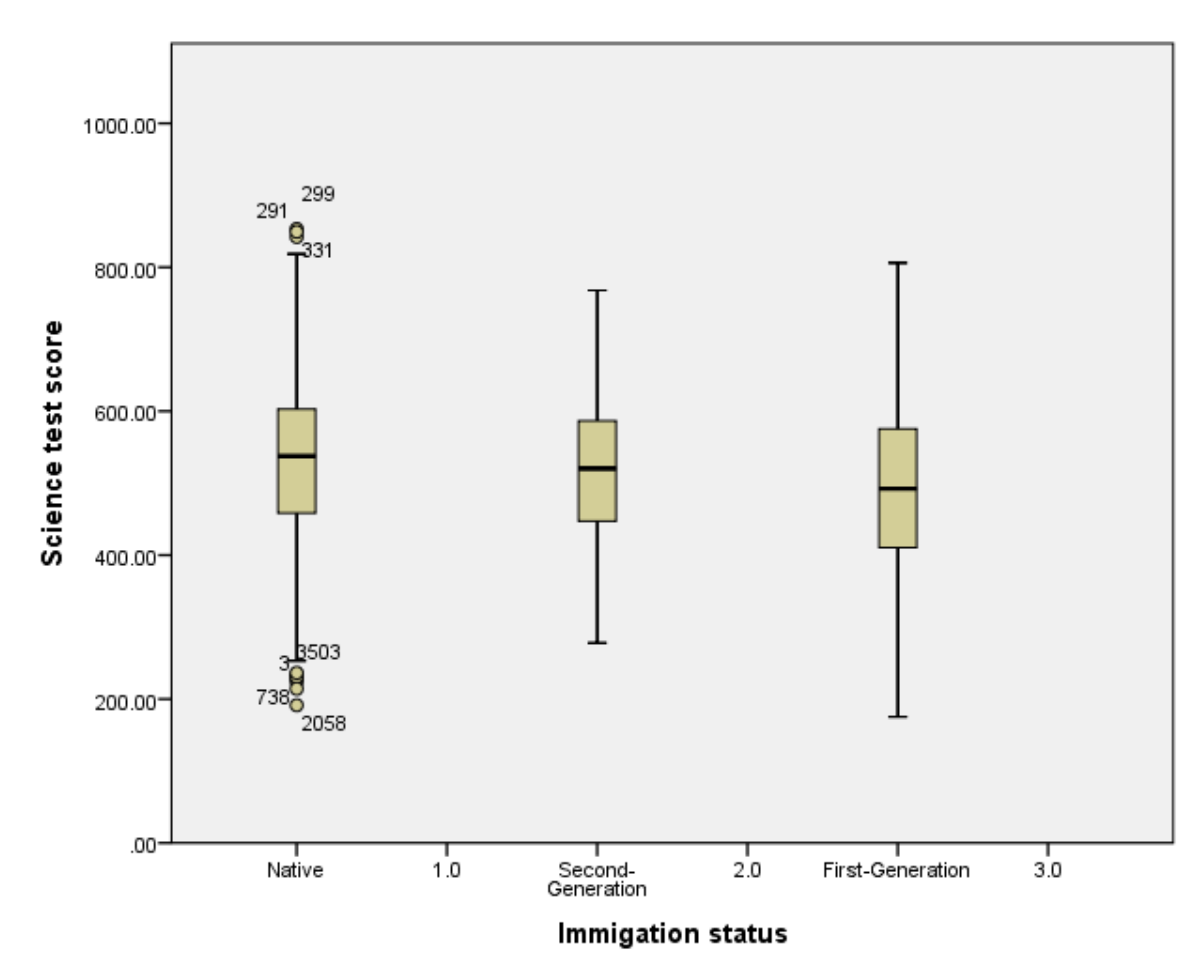

The answers are as follows:

The SPSS instructions are as follows:

- Select **Error Bar** from the **Legacy Dialogs** submenu of the **Graphs** menu.
- **Select Simple and Summaries for groups of cases** as for the boxplot and click on the Define button.
- Transfer the **Science test score[SCISCORE]** variable to the **Variable** box.
- Transfer the **Immigation status[IMMIG]** variable to the **Category Axis** box.
- Click on the **OK** button.
- Question: Which category has the highest mean and what is it?
- $\bullet$  Question: What category has the lowest mean and what is it?
- Question: Which categories confidence intervals do not overlap?
- Question: Do we expect significant effects?

Solutions: The output from SPSS is as follows:

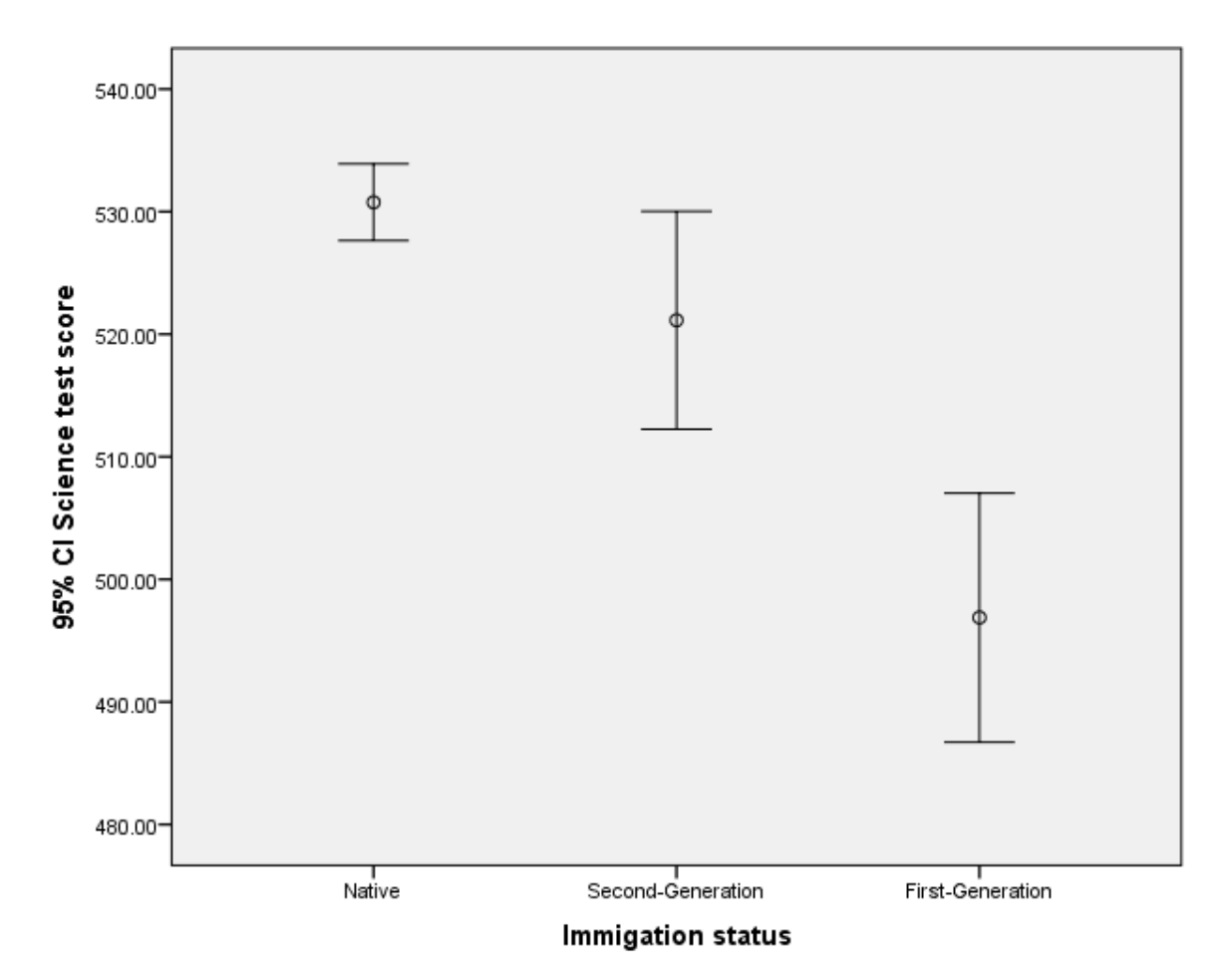

The answers are as follows:

- The highest mean is 530.7634 for category Native.
- The lowest mean is 496.8813 for category First-Generation.
- All pairs of categories overlap.
- We might not expect an effect of **IMMIG** on **SCISCORE**.

The SPSS instructions are as follows:

- Choose **Explore** from the **Descriptives** submeny within the **Analyse** menu.
- Add **Science test score[SCISCORE]** to the **Dependent list**.
- Add **Immigation status[IMMIG]** to the **Factor list**.
- Click on the **OK** button.
- Question: What is the median of category Native?
- Question: What is the IQR of category Native?
- Question: What is the mean of category Second-Generation?
- Question: What is the confidence interval for category Second-Generation?

Solutions: The output from SPSS is as follows:

### **Descriptives**

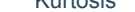

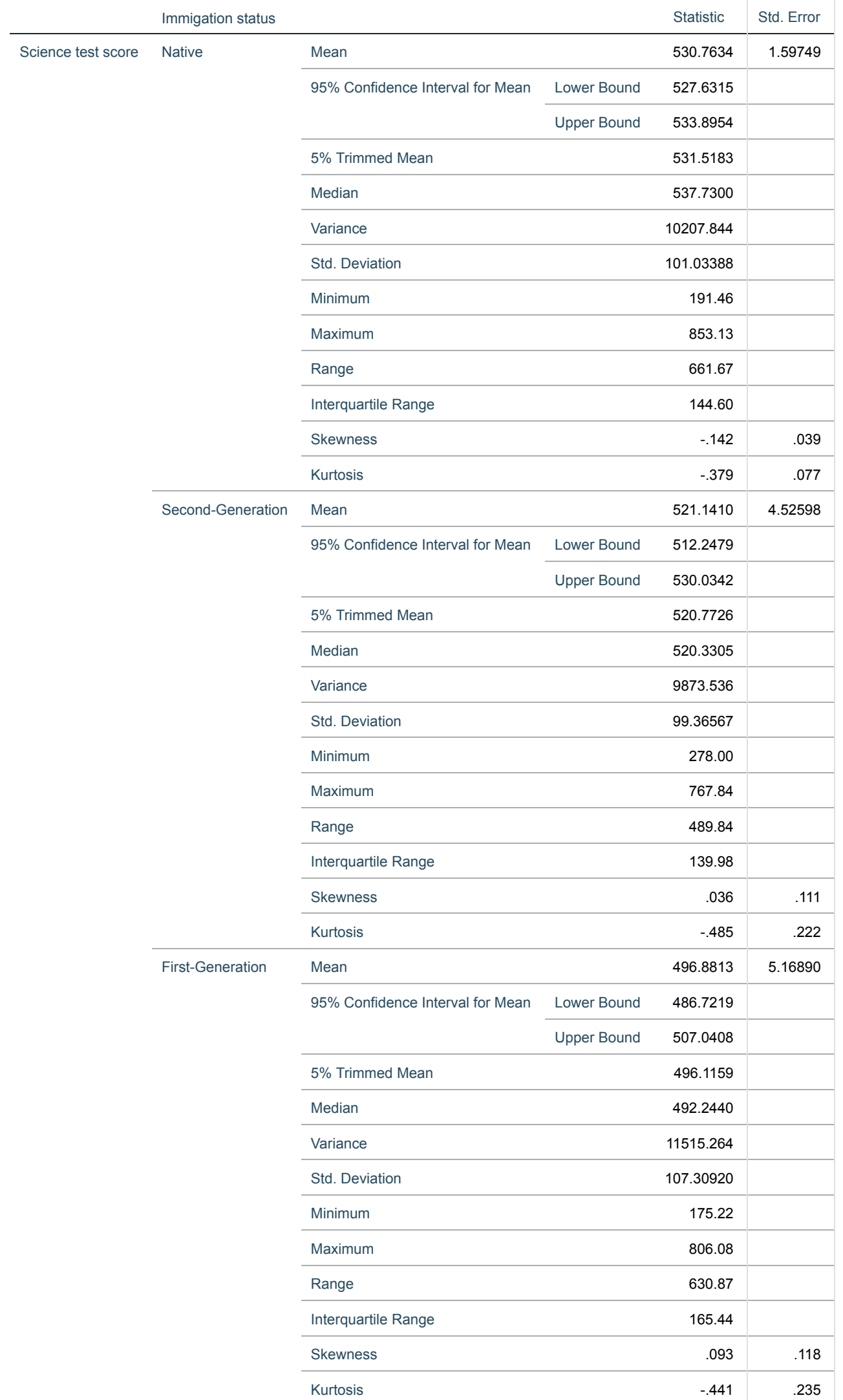

- The median of category Native is 537.7300.
- The IQR of category Native is 144.60.
- The mean of category Second-Generation is 521.1410.
- The confidence interval for category Second-Generation is 512.2479 to 530.0342.

The answers are as follows:

The SPSS instructions are as follows:

- Choose **Univariate** from the **General Linear Model** -> **Analyse** menu.
- Choose **Science test score[SCISCORE]** as the **Dependent Variable**.
- Choose **Immigation status[IMMIG]** as a **Fixed Factor**.
- Click **Options** and in the window tick **Descriptive statistics** and **Homegeneity tests**.
- Click on **Continue** to return to the main window.
- Click on **Plots...** and transfer **Immigation status[IMMIG]** to the **Horizontal Axis** box.
- Click **Add** and then **Continue**.
- Click on **Post hoc...**.
- Transfer **Immigation status[IMMIG]** to the **post hoc test for** box and select **LSD**, **Bonferroni** and **Tukey**.
- Click on the **Continue** button.
- Click on the **OK** button.

Question: Looking at the Levene's test does this mean we can assume equal variances between categories?

Solution: The output from SPSS is as follows:

# **Levene's Test of Equality of Error Variances**

#### Science test score

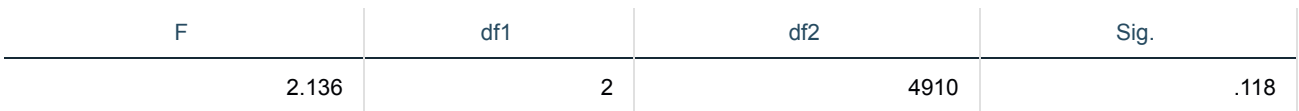

Tests the null hypothesis that the error variance of the dependent variable is equal across groups.

Here we see the p value is .118 which is greater than 0.05 and therefore we cannot reject the Null hypothesis and so we are able to assume equal variances and proceed with the ANOVA.

Question: Looking at the Between Subjects Effects table do we observe significant effects of **IMMIG** on **SCISCORE**?

Solution: The output from SPSS is as follows:

# **Tests of Between-Subjects Effects**

Science test score

a. R Squared = .009 (Adjusted R Squared = .009)

The p value is less than 0.05 and so we can reject the null hypothesis and we find that **IMMIG** is a significant predictor of **SCISCORE**.

Question: Looking at the Tukey's HSD pairwise comparisons which pairings does it suggest are significant different?

Solution: The output from SPSS is as follows:

# **Multiple Comparisons**

Science test score

Tukey HSD

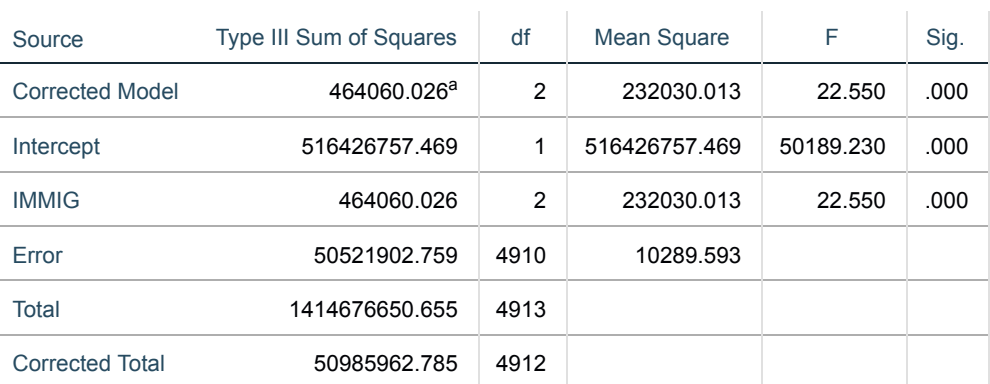

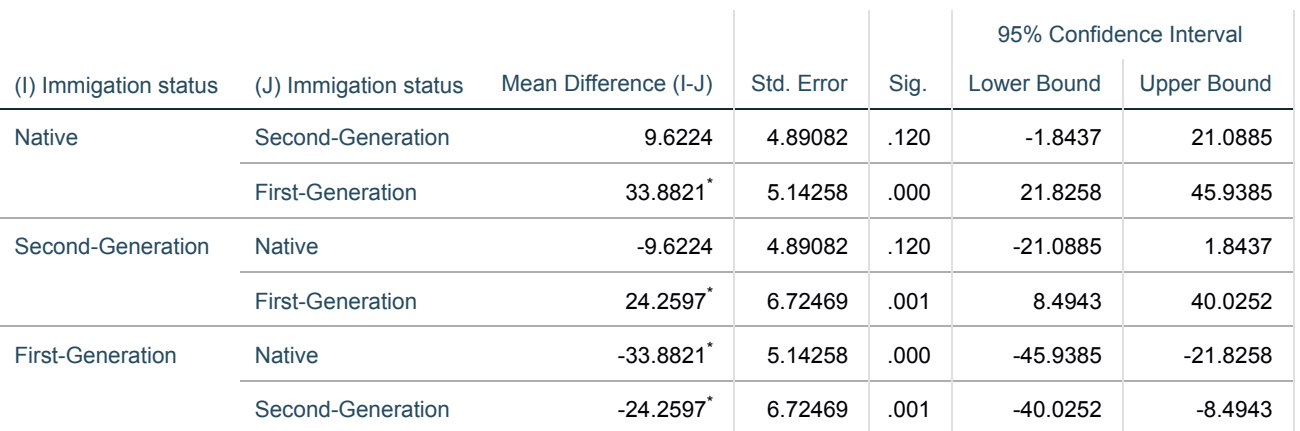

Based on observed means.

The error term is Mean Square(Error) = 10289.593.

\*. The mean difference is significant at the .05 level.

We see that the following pairs (First-Generation:Native,First-Generation:Second-Generation) are significantly different.

Question: Looking at the LSD pairwise comparisons which pairings does it suggest are significantly different?

Solution: The output from SPSS is as follows:

# **Multiple Comparisons**

#### Science test score

LSD

Based on observed means.

The error term is Mean Square(Error) = 10289.593.

\*. The mean difference is significant at the .05 level.

We see that all of the pairs of categories are significantly different.

Question: Looking at the Bonferroni pairwise comparisons which pairings does it suggest are significantly different?

Solution: The output from SPSS is as follows:

# **Multiple Comparisons**

Science test score

Bonferroni

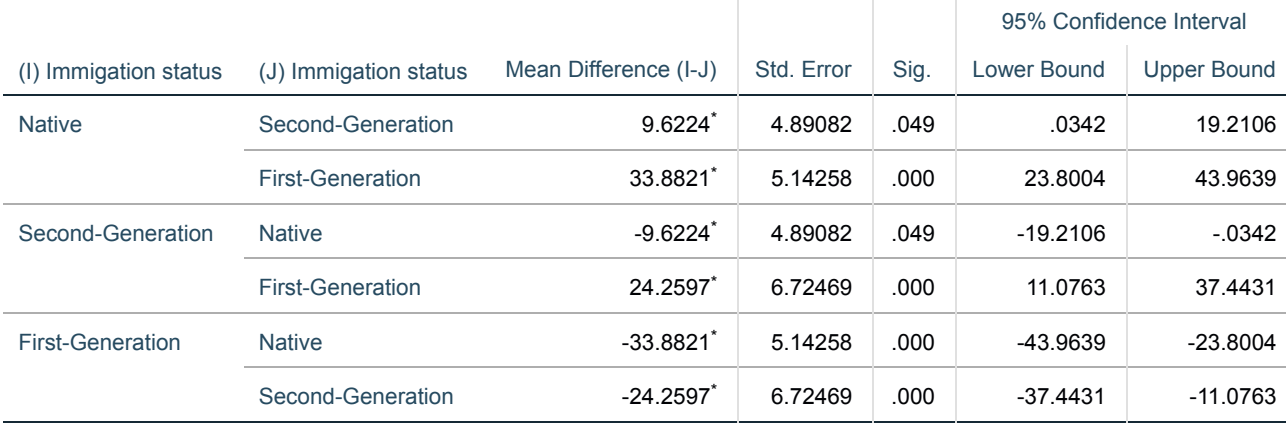

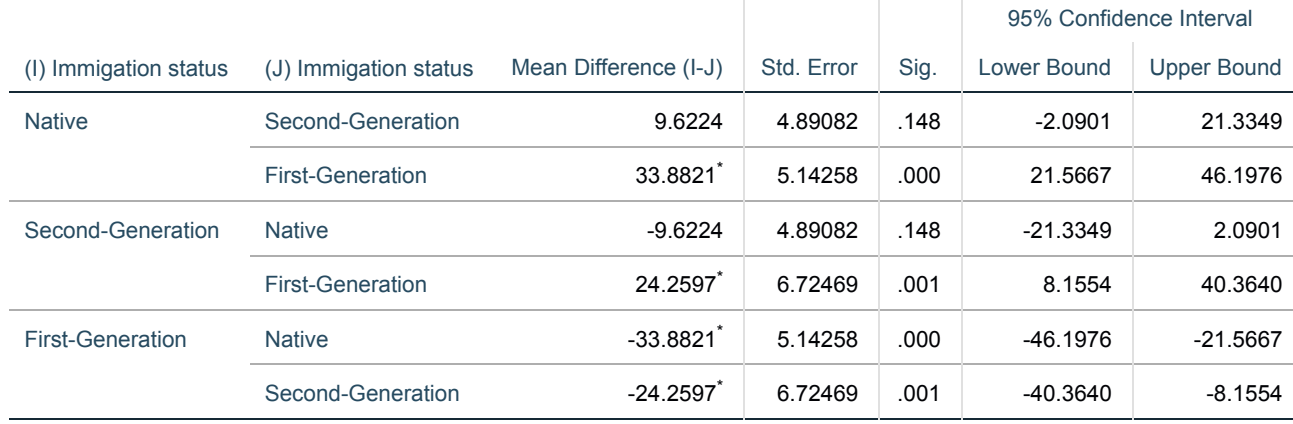

Based on observed means.

The error term is Mean Square(Error) = 10289.593.

\*. The mean difference is significant at the .05 level.

We see that the following pairs (First-Generation:Native,First-Generation:Second-Generation) are significantly different.

Question: Looking at the Marginal Means plot which category has the largest and which the smallest means?

Solution: The output from SPSS is as follows:

Here we see that the ANOVA rejected the null hypothesis of equal means in all three immigrant groups. Post-hoc testing showed that first generation immigrants (those born outside England) scored significantly lower on the science test than both those who were native born and those who were second generation immigrants. Procedures that control for inflated Type I error rates indicate that means are not significantly different between native-born and second generation immigrants. The LSD procedure, which does not adjust in this way, would have led us to conclude there was a significant difference here, but it seems likely this would be an example of a Type I error (a false positive).

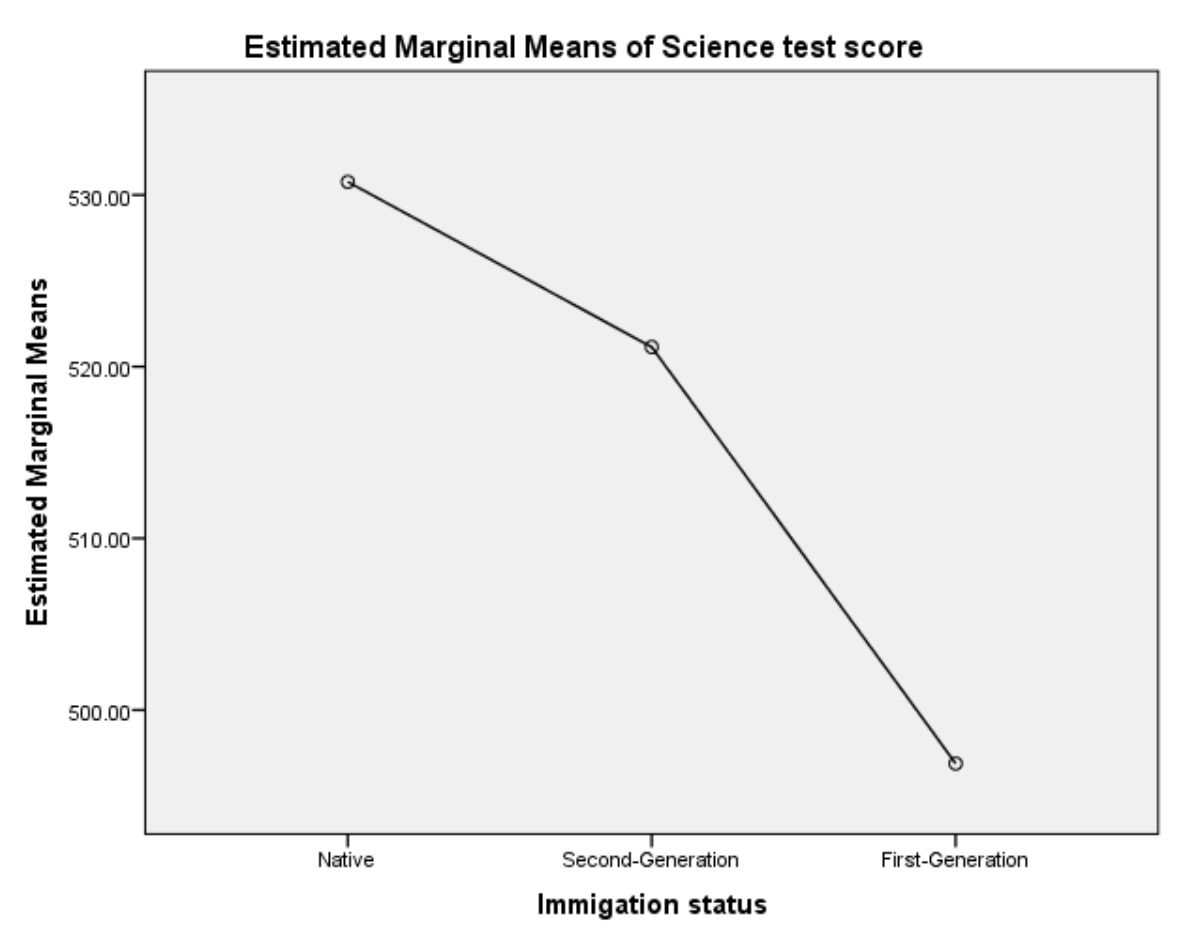

Category Native has the largest mean and First-Generation has the smallest mean.

Question: Looking at the table for homogeneous subsets how many subsets are identified and which categories are in each?

Solution: The output from SPSS is as follows:

# **Science test score**

Tukey HSD<sup>a,b,c</sup>

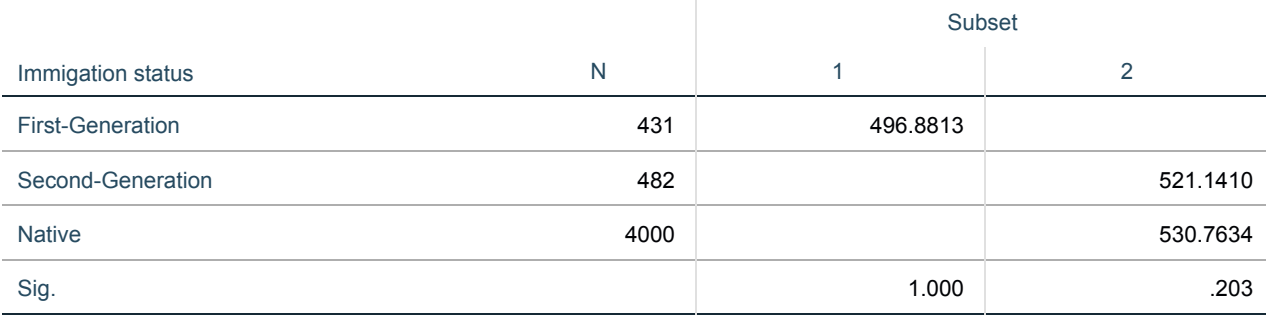

Means for groups in homogeneous subsets are displayed.

Based on observed means.

```
The error term is Mean Square(Error) = 10289.593.
```
a. Uses Harmonic Mean Sample Size = 645.873.

b. The group sizes are unequal. The harmonic mean of the group sizes is used. Type I error levels are not guaranteed.

c. Alpha = .05.

There are 2 identified subsets with categories First-Generation in subset 1; Second-Generation, Native in subset 2;